## **MANUAL PARA ABERTURA DE SOLICITAÇÕES NO SISTEMA CITSmart**

# **SERVIÇOS TIC**

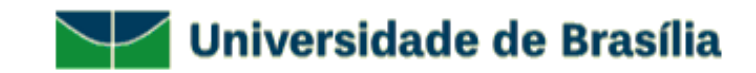

- Entre no site [www.servicostic.unb.br](http://www.servicostic.unb.br/)

- Na tela de login, informe seu e-mail da UnB

(**sem o "@unb.br");**

- Senha do Email **@unb**;

- Clique em Entrar;

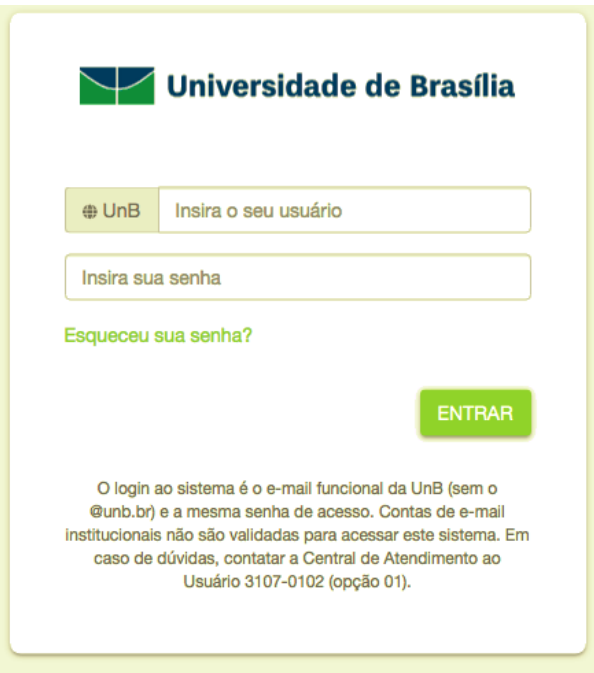

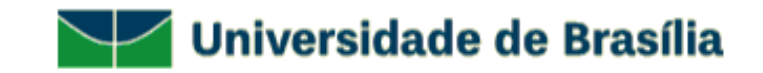

#### - Selecione a opção **09 – E-MAIL INSTITUCIONAL**;

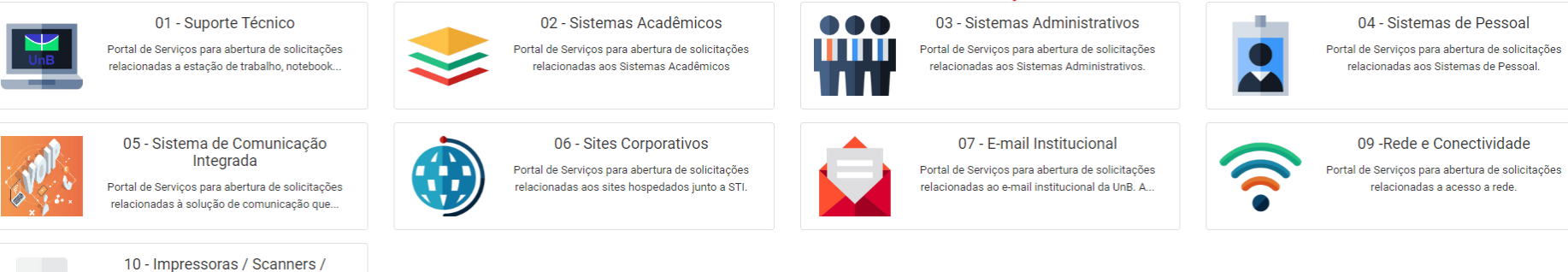

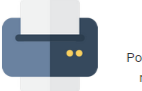

**Plotters** 

Portal de Serviços para abertura de solicitações relacionadas a impressora/scanner/plotter.

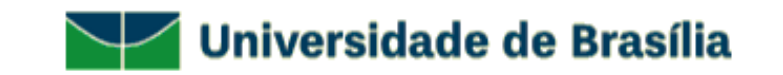

#### - Selecione o tipo de atendimento desejado;

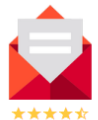

#### 07 - E-mail Institucional

Portal de Serviços para abertura de solicitações relacionadas ao e-mail institucional da UnB. A ferramenta oficial para acesso e uso do e-mail UnB é o Outlook Web dentro da plataforma do Office 365 da Microsoft (Licença A1 responsabilidade e não caberá a STI da UnB executar manutenção ou suporte técnico.

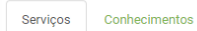

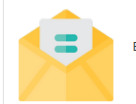

Esse servico consiste em atualizar informações do e-mail institucional.

Atualização de dados cadastrais

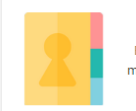

Esse servico atua como um redirecionamento demail onde o administrador da lista ao receber uma.

Lista de Discussão

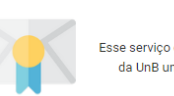

Outlook Esse serviço consiste em oferecer aos servidores da UnB uma ferramenta de e-mail segura..

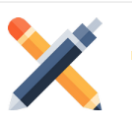

Outros

Portal de Serviços para abertura de solicitações relacionadas ao e-mail institucional da UnB.

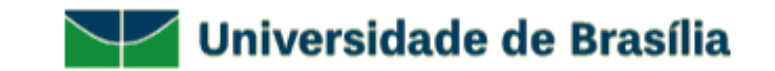

### - Preencha o questionário com os **DADOS DO SOLICITANTE** e clique em **CONCLUIR**;

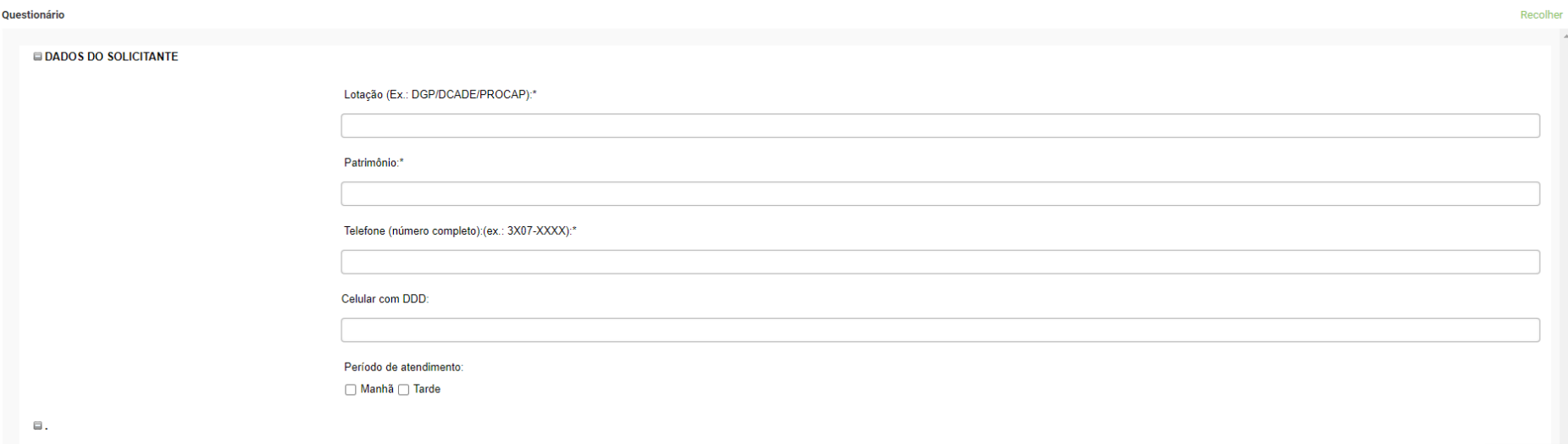

- Você receberá um e-mail com os dados da sua solicitação como: **número do ticket** e **tempo de atendimento**;

- Em caso de dúvidas sobre seu atendimento, entrar em contato pelo telefone: **3107-0102 – Opção 1 – Atendimento ao Usuário** das 08:00 às 17:00**;**

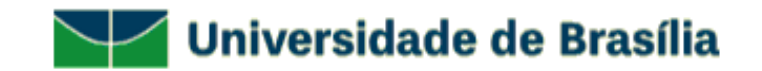